## How to enable doctor/staff discounts for IDEXX Reference Laboratories

## Through your practice management software

IDEXX offers a professional courtesy discount to hospital employees for tests run at an IDEXX reference laboratory for their personal pets. Ask your hospital administrator if your hospital qualifies and then review program details here: [idexx.com/DrStaffCourtesyDiscount.](http://www.idexx.com/DrStaffCourtesyDiscount)

## To get the discount:

- 1. Follow instructions for your practice management software to identify the pet owner as a staff member or a doctor when you order the test. (Contact the practice management software support team if you need help.)
- 2. Check the requisition to ensure the practice affiliation is noted (see example at right).

## What if the affiliation does not appear on the requisition?

Order the test directly through VetConnect\* PLUS:

- 1. Log on to [vetconnectplus.com,](http://www.vetconnectplus.com/) click **Order** New Diagnostics, and then search for the patient or create a new patient record.
- 2. In the Client's Practice Affiliation box, select Staff Member or Veterinarian.
- 3. Click Save and Select Tests and then complete the order.
- 4. Check the requisition to ensure the practice affiliation is noted.

Note: When the result is returned, remember to process it as a "not requested" result.

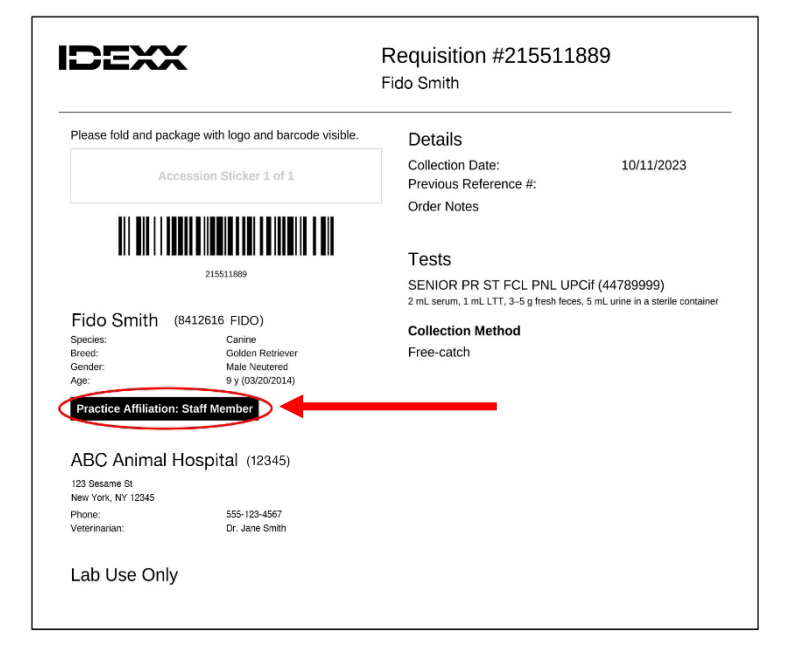

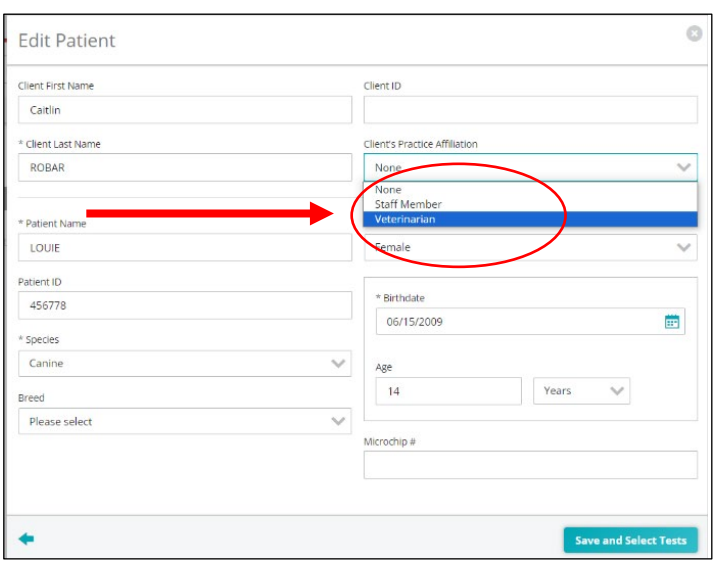

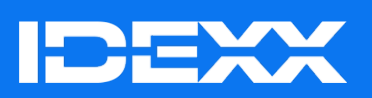

© 2023 IDEXX Laboratories, Inc. All rights reserved. • 2691145-00

**I DEXX Laboratories, Inc. or its affiliates in the**<br>Internal or the example of the example of IDEXX Laboratories, Inc. or its affiliates in the United States and/or other countries. The IDEXX Privacy Policy is available at idexx.com.